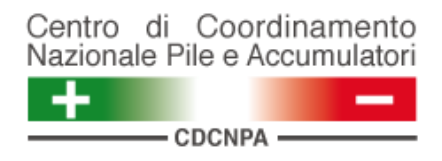

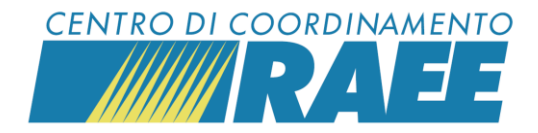

# **App** *myRdR*

## *Mini guida*

**1**

Accedere all'app *myRdR* utilizzando:

le medesime credenziali con cui si accede al portale dei Servizi

#### oppure

• il PIN e la password del servizio

Nel primo caso il Sottoscrittore visualizza tutti i servizi di ritiro iscritti al portale del CdC RAEE e del CDCNPA per cui può inserire richieste di ritiro.

Nel secondo il Sottoscrittore o il gestore visualizzano il solo servizio a cui sono associati PIN e password.

### **3**

Prima di inserire una nuova RdR, cliccando su "Visualizza tutte", è possibile visionare l'elenco delle richieste di ritiro già inserite e verificarne lo stato.

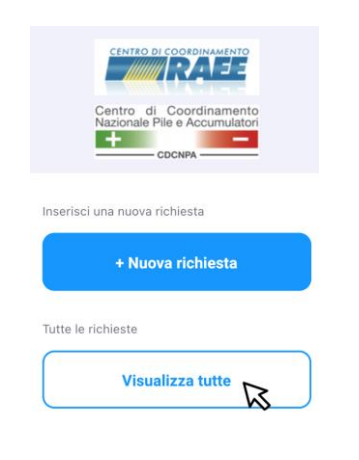

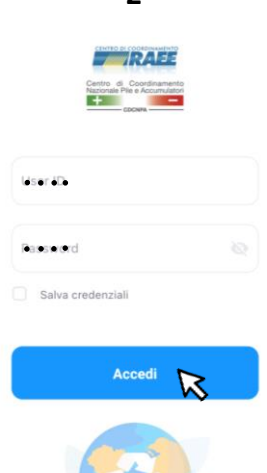

**2**

*A scopo esemplificativo si accede con PIN e password del servizio.*

**4**

Per restringere il campo di ricerca delle RdR inserite cliccare sul simbolo del filtro.

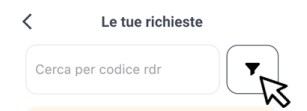

### Selezionare dai menu l'ambito (RAEE o BATTERIE) e il periodo da verificare.

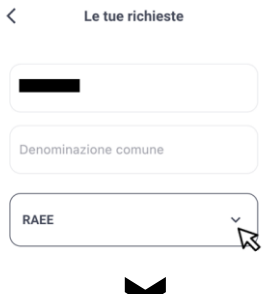

*App myRdR I dati inseriti sono dati di test* 

**CDC RAEE** N. Verde: 800 894 097 – Mail[: info@cdcraee.it](mailto:info@cdcraee.it) **CDCNPA** Tel: (+39) 02 613.172.08 – Mail[: helpdesk@cdcnpa.it](mailto:helpdesk@cdcnpa.it)

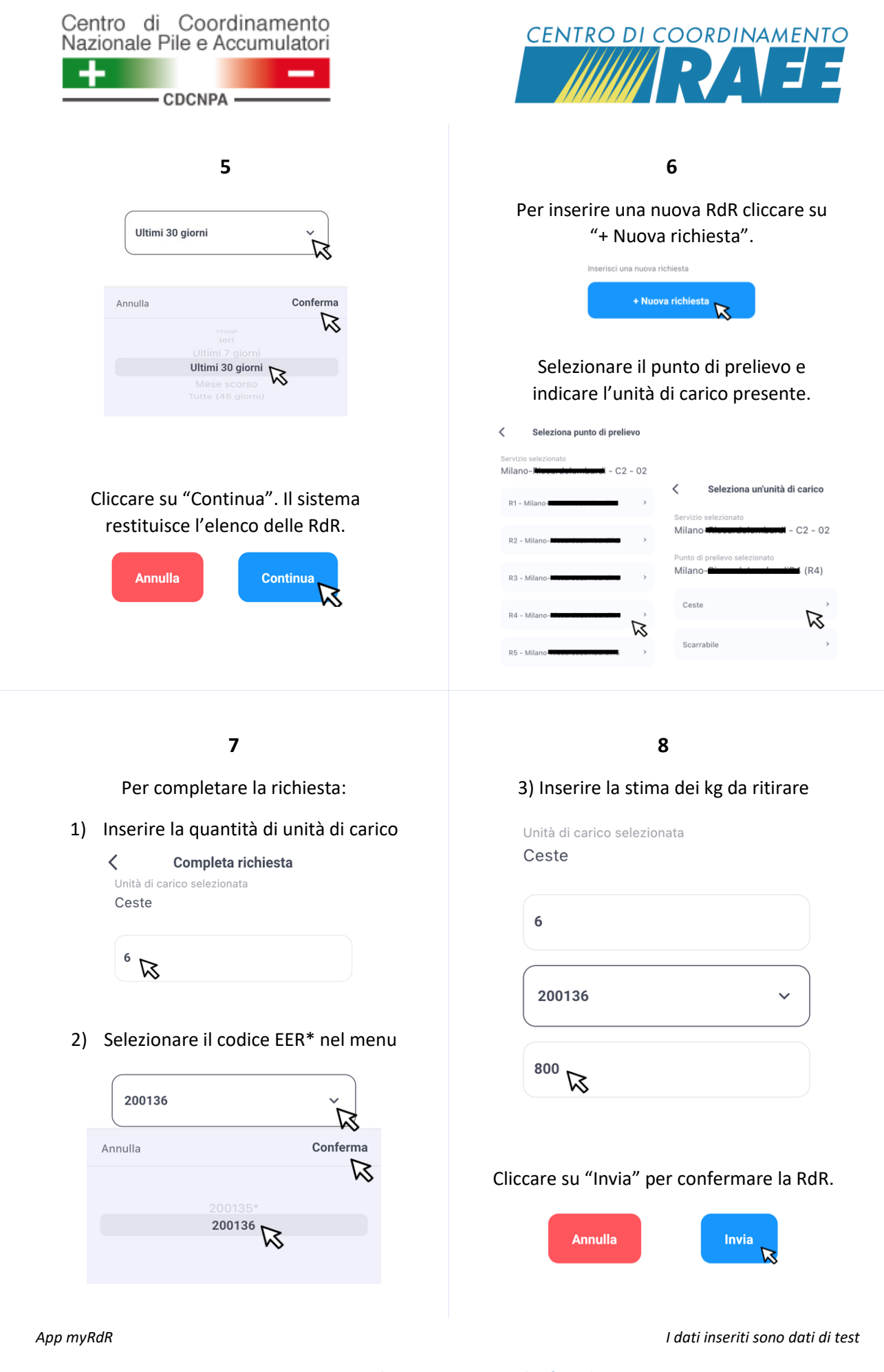

**CDC RAEE** N. Verde: 800 894 097 – Mail[: info@cdcraee.it](mailto:info@cdcraee.it) **CDCNPA** Tel: (+39) 02 613.172.08 – Mail[: helpdesk@cdcnpa.it](mailto:helpdesk@cdcnpa.it)